Copyright © by Aaron Ruhs and Uwe Hobohm, University of Applied Sciences, Giessen

Filtering multi-column data and plotting in 5 dimensions

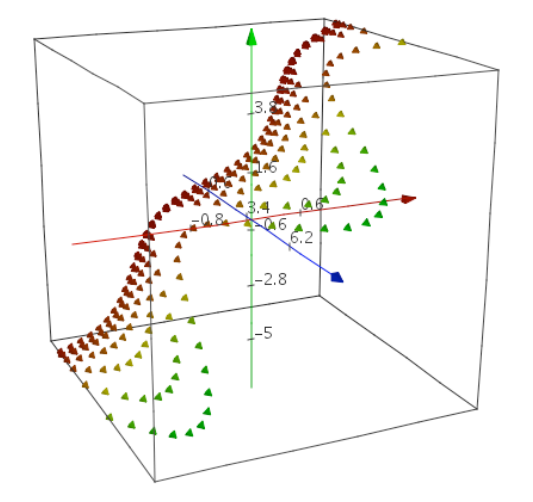

# About Giessen 5D Plot

Giessen5DPlot is a visualization and filtering tool for large multi-column data files, for instance from spread-sheet programs. Data for three columns can be visualized along the axes X,Y,Z, two more columns can be visualized by color and size of data symbol. The graph can be rotated and zoomed. Data in all columns can be filtered by value. Giessen5DPlot provides a simple and quick way to analyse large multidimensional data. Selected data can be exported as a spreadsheet or picture.

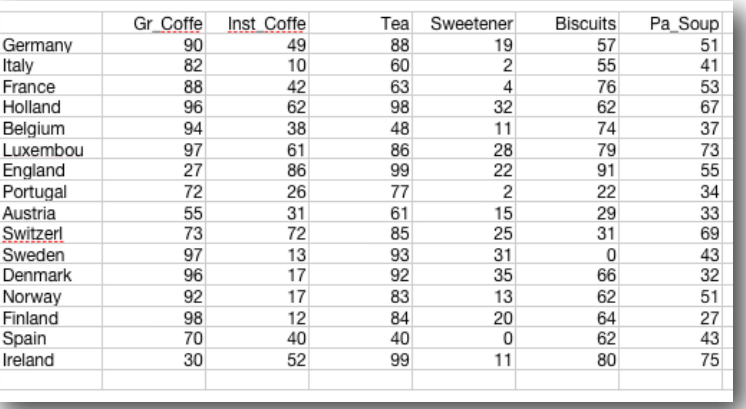

## Input data file format

Import tab-separated data files with or without header row and first title column. If header strings are in the first row and title strings in the first column, the first data cell (top left) should be empty. Header row and title column are allowed, but not required. All cells apart from first row and column should contain numeric values. An arbitrary number of columns and rows is allowed.

**Load Data** 

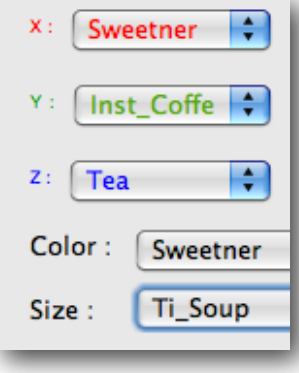

### Data display

Click "load data", select a data file. Than decide which columns are used for display along the x,y,z axes and which columns are visualized by color and data point size. Visual resolution of the latter two columns is limited, thus color and size are best used for coarsegrained data distributions.

#### Giessen 5D Plot

Filtering multi-column data and plotting in 5 dimensions

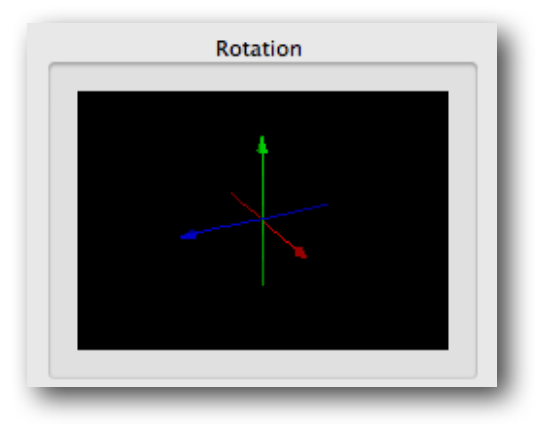

## Rotating and zooming

The plot in the large 5D-window can be rotated using the left mouse button and zoomed using the right mouse button. Sometimes it is easier to rotate by using the small rotation window on the lower left.

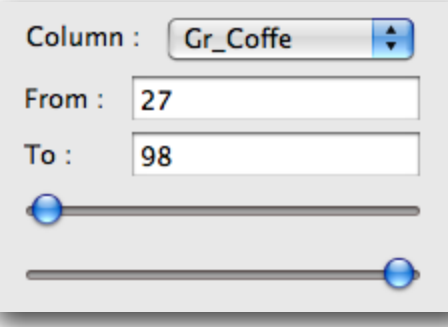

## Filtering

Select a column to be filtered. The range of values to be selected can be typed into the "From" and "To" fields or by moving the sliders. Data points filtered away are instantaneously removed from display in the 5D-plot window. Active filtered columns are marked with an asterisk in the "Column:" tab.

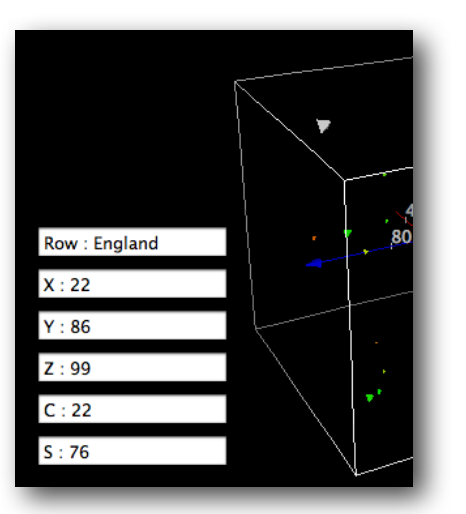

### "Move over" data display

By moving the mouse over data points in the 5D-plot window, its values are displayed.

Copyright © by Aaron Ruhs and Uwe Hobohm, University of Applied Sciences, Giessen

#### Giessen 5D Plot

#### Filtering multi-column data and plotting in 5 dimensions

View Visible Data

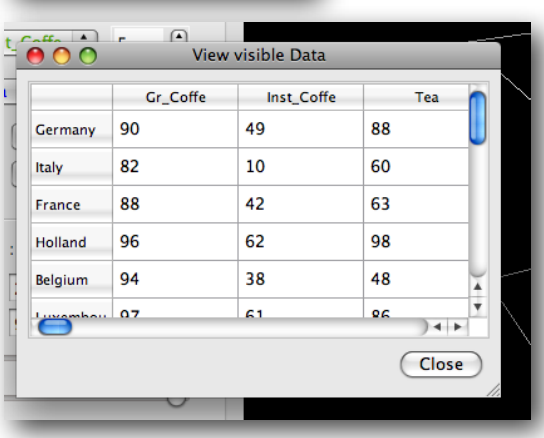

#### Export visible data

By clicking the "View visible data" button selected values are displayed in tabular form in an extra window. These data can be exported as data table by clicking "Save visible data" or as picture by clicking "Export diagram". Pictures can be saved with white background.

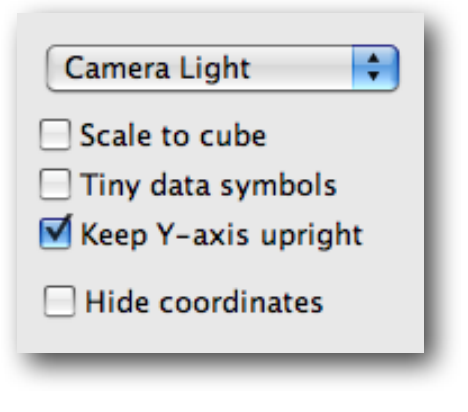

#### Display options

The position of the "light source" can be toggled. By clicking "Scale to cube" data display is stretched such that the outmost data point contacts the border of the cube. Rotating many data points on weak machines is faster using "Tiny data symbols".

Rotation can be easier by selecting "Keep Y-axis upright". Cube, axes and axis marks can be hidden by clicking "Hide coordinates".